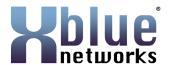

| PRODUCT     | X-25 Line Group Programming                             |  |  |  |  |
|-------------|---------------------------------------------------------|--|--|--|--|
| HARDWARE    | X-25                                                    |  |  |  |  |
| SOFTWARE    | All Software                                            |  |  |  |  |
| DESCRIPTION | Getting an extension to automatically select a specific |  |  |  |  |
|             | line group when dialing out                             |  |  |  |  |
| Number      | 9001-2012-0001                                          |  |  |  |  |

## Description:

This document is used to program extensions to automatically select a specific line group when dialing a number from an X-2020 telephone on the X-25 system. It is the combination of the two devices that makes this possible.

## SET UP:

- The X-2020 telephone must be authenticated and operational with an X-25 system.
- Telephone lines must be in different line groups
- o Both PSTN Lines and SIP Trunks can use line group dialing

## **Database Programming:**

- 1) When using PSTN Lines skip to step 3.
- 2) When using IP Trunks:
  - a. Log into the X-25
  - b. Select Voice → Trunk → IP Trunk
    - i. Enter the information provided to authenticate each IP Trunk
    - ii. Click on "diagnostics" to verify that each trunk is operational
  - c. Select Voice → Trunk → Trunk DID
    - Enter the provided DID Numbers and select the Trunk Group for each DID number.

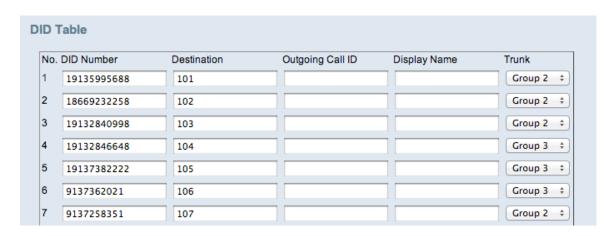

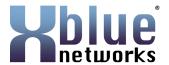

- 3) With either the PSTN Lines or SIP Trunks
  - a. Select Voice → Trunk → Trunk Group
    - i. Select the line and using the dropdown menu, select the group for each line. For example, place all PSTN Lines into group 1 and IP Trunks 1, 2 and 3 into line group 2, and 4, 5 and 6 into line group 3.

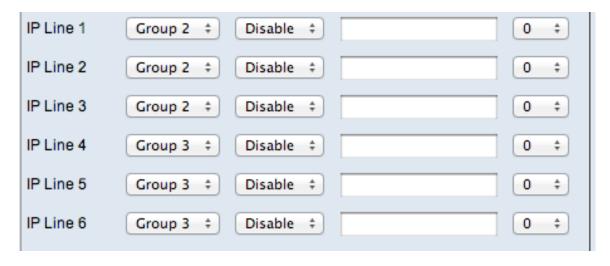

- 4) Select Voice → Trunk → Call Routing
  - a. Select a 2 digit code that will be used for each line group. For example, 91=group 1, 92=group 2, and 93=group 3. This number will be used to route outgoing numbers to the appropriate line group. The actual numbers can be any number that does not create a conflict in the X-25 system.
    - i. From To: Enter in the "From: and the to:" the 2 digit number, for example, 92
    - ii. Min/Max Length Then enter the number of digits expected. If the number dialed is a 7 digit number, the number of digits expected is 9 (7+2). If the number dialed is a 10 digit number, the number of digits expected is12 (10+2). If the number dialed is an 11 digit number, the number of digits expected is 13 (11+2).
    - iii. Delete Enter two as the number of digits to delete. This means that when the number 92 xxx-xxx is dialed, the 92 is deleted before the system tries to dial the number.
    - iv. Insert Enter the digits that are required to make the call. For example, if someone enters a 7 digit number, but the 1 + area code is required, then enter all 4 digits. For example, in Kansas, you may need to add 1913. However, if it is a local number, then you will leave "Insert" field blank.

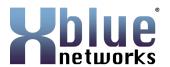

- v. Select the line group that you would like this call to use. For example, 92=line group 2.
- vi. You will make an entry for each line group and each of the possible number combinations.

| From | То | Min | Max | Delete | Insert | Destination |
|------|----|-----|-----|--------|--------|-------------|
| 91   | 91 | 9   | 9   | 2      | 1913   | Group 1     |
| 91   | 91 | 12  | 12  | 2      | 1      | Group 1     |
| 91   | 91 | 13  | 13  | 2      |        | Group 1     |
| 92   | 92 | 9   | 9   | 2      | 1913   | Group 2     |
| 92   | 92 | 12  | 12  | 2      | 1      | Group 2     |
| 92   | 92 | 13  | 13  | 2      |        | Group 2     |
| 93   | 93 | 9   | 9   | 2      | 1913   | Group 3     |
| 93   | 93 | 12  | 12  | 2      | 1      | Group 3     |
| 93   | 93 | 13  | 13  | 2      |        | Group 3     |

Once these entries are made, you should be able to dial the 2 digit "Steering" number and the desired number, and the call should go out the correct line group. For example, if I dialed 93 9135551212 – the call should automatically add a 1, and use line group 3.

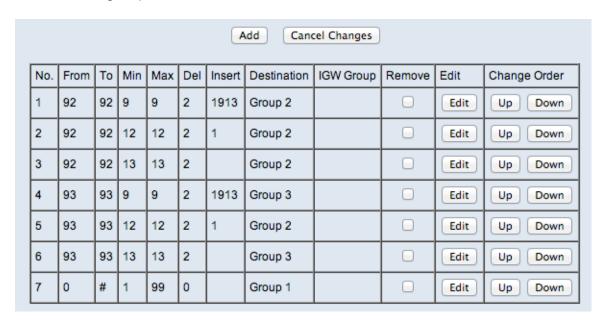

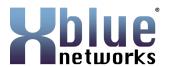

- 5) Log into a X-2020 telephone as the administrator
  - a. Select "SIP" and scroll down to the "Prefix Entry Settings"
  - b. Using the dropdown menu select "Add" for each of the 9 entries
  - c. In the "Entry (0-9) Pattern enter 0 in the first Prefix Entry 0 Pattern, 1 in the Prefix 1 Pattern, etc all the way to 9 in the Prefix Entry 9 Pattern.
  - d. In the "Prefix Entry (0-9) Replace" enter 92 in all 9 locations.

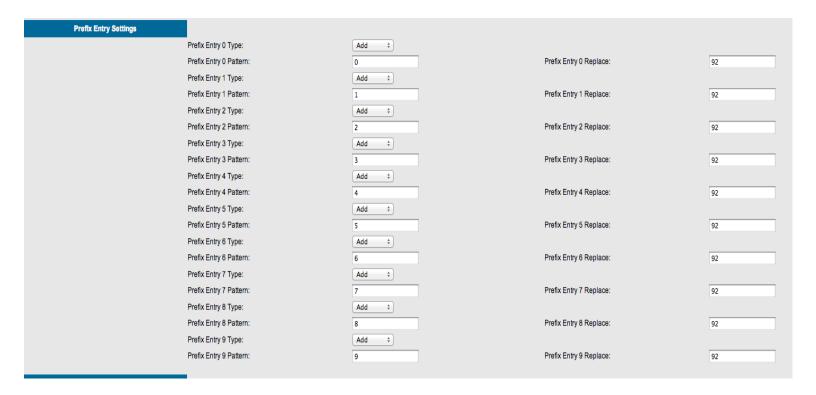

When a number is dialed from this extension, the Prefix Entry (example 92) will be added to the beginning of the dialed number. For example, if the number 555-1212 is dialed, the X-25 system will see 92-555-1212.

In the call routing table the number 92 – steers the dialed number to line group 2, removes the 92, and inserts 1-913-555-1212, which is dialed out on line group 2.

[END]